# Руководство пользователя LineSplit Fibra

Обновлено 6 сентября, 2023

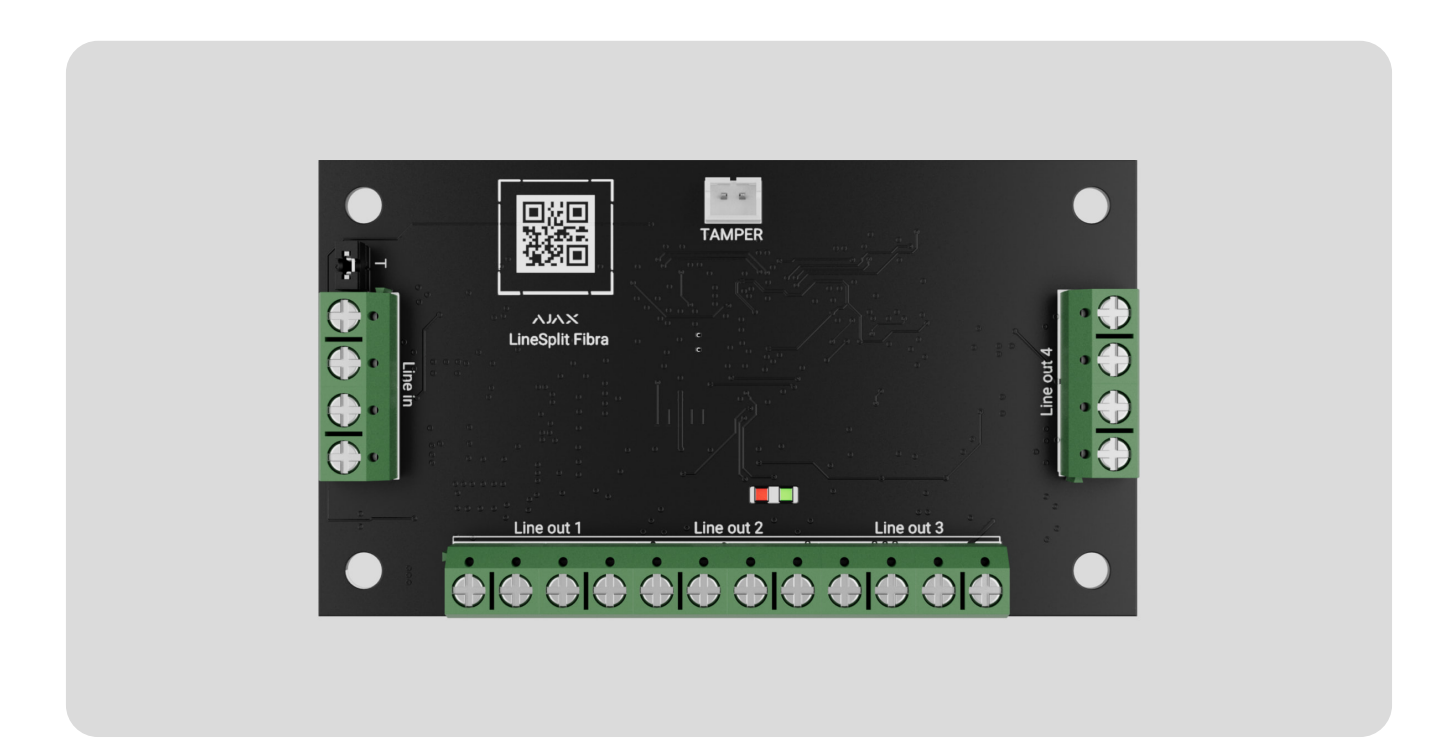

**LineSplit Fibra** — модуль для разветвления одной линии Fibra на четыре. Каждая выходная линия может иметь длину до 2000 метров при подключении витой парой U/UTP cat.5. Модуль LineSplit можно установить в любой точке линии, в частности после другого LineSplit.

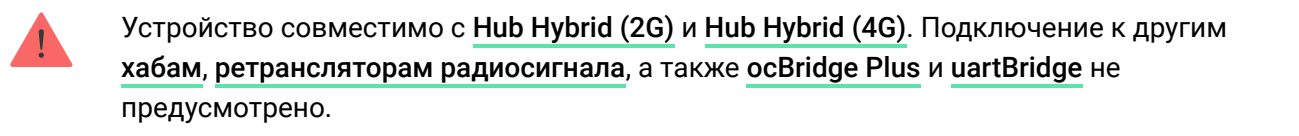

LineSplit работает в составе системы Ajax, обмениваясь данными с хабом через защищенный протокол проводной связи Fibra.

LineSplit относится к линейке проводных устройств Fibra. Установкой, продажей и администрированием этих устройств занимаются только  $\mathbf{A}$ 

аккредитованные партнёры Ajax.

### Купить [LineSplit Fibra](https://ajax.systems/ru-ua/products/linesplit-fibra/)

## Функциональные элементы

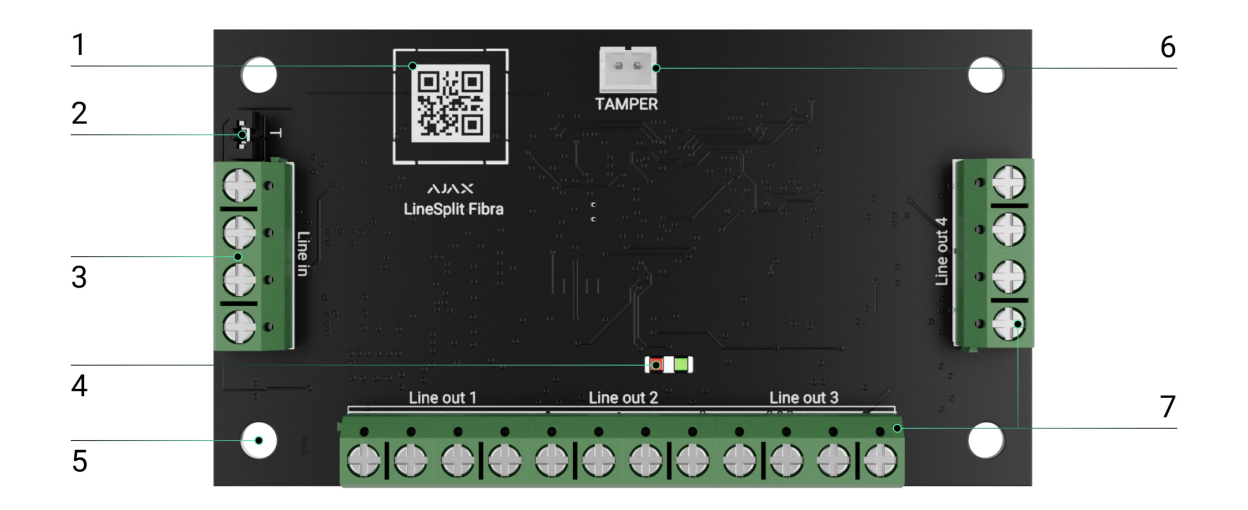

- **1.** QR-код с идентификатором устройства. Используется для добавления в систему Ajax.
- **2.** Джампер (перемычка) терминирующего резистора. Устанавливается на два контакта, если плата — последнее устройство линии Fibra. В противном случае джампер устанавливается на один контакт.
- **3.** Входные клеммы подключения LineSplit.
- **4.** LED индикаторы.
- **5.** Отверстия для установки модуля в [корпус](https://ajax.systems/ru-ua/products/case/) Case (продается отдельно).
- 6. Разъем для подключения платы [тампера](https://support.ajax.systems/ru/faqs/what-is-a-tamper/) к модулю. Тамперная плата есть в корпусе Case.
- **7.** Выходные клеммы подключения проводных устройств.

## Принцип работы

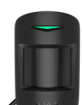

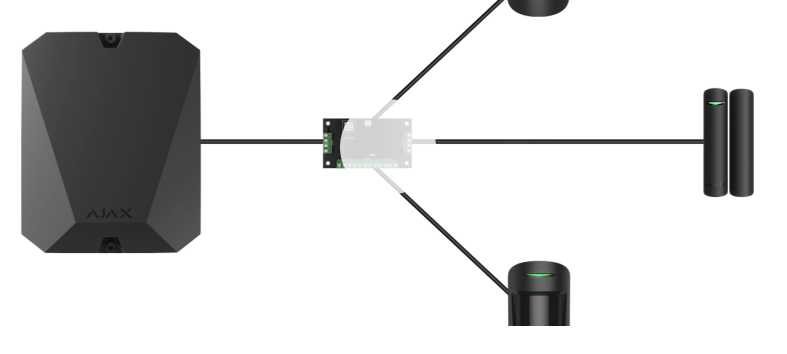

0:00 / 0:12

**LineSplit** — это модуль для разветвления линии Fibra в проводной или гибридной системе Ajax. Плата подключается к любой точке линии Fibra и разветвляет ее на четыре линии. Каждая выходная линия может иметь длину до 2000 метров при подключении витой парой U/UTP cat.5.

Модули LineSplit могут подключаться один за другим. Количество подключенных устройств ограничивается суммарным выходным током на линиях хаба и его характеристиками. К Hub Hybrid можно подключить до 100 устройств.

Не подключайте по топологии **Кольцо** исходящие линии Fibra, образованные после использования LineSplit.

Узнать [больше](https://support.ajax.systems/ru/tips-for-installing-and-configuring-fibra/#block1-3)

Плата предназначена для монтажа в помещении. Рекомендуем устанавливать LineSplit в **[корпус](https://ajax.systems/ru-ua/products/case/) Case** (продается отдельно). Корпус доступен в нескольких версиях.

Модуль оснащен разъемом для подключения тамперной платы (входит в комплектацию Case). Тампер реагирует на попытки взломать или открыть крышку корпуса — уведомление об этом поступит в приложения Ajax.

#### Что такое [тампер](https://support.ajax.systems/ru/faqs/what-is-a-tamper/)

## Протокол передачи данных Fibra

 $\overline{\Pi}$  передачи тревог и событий модуль использует технологию Fibra.

Для передачи тревог и событий модуль использует технологию Fibra. Это проводной протокол передачи данных для быстрой и надежной двусторонней связи между хабом и подключенными устройствами.

### Узнать [больше](https://ajax.systems/ru-ua/blog/fibra-technology-wired-revolution/)

## Передача событий на пульт

Тревоги системы Ajax поступают в приложение для мониторинга [PRO](https://ajax.systems/ru-ua/pro-desktop/) [Desktop](https://ajax.systems/ru-ua/pro-desktop/), а также на пульт централизованного наблюдения (ПЦН) в форматах **SurGard (Contact ID), SIA (DC-09), ADEMCO 685 и других [протоколов](https://support.ajax.systems/ru/hub-cms-support/).** 

**LineSplit может передавать следующие события:**

- **1.** Тревога тампера. Восстановление тампера.
- **2.** Низкое напряжение питания. Возврат напряжения в норму.
- **3.** Потеря связи между LineSplit и хабом. Восстановление связи.
- **4.** Временное выключение/включение устройства.
- **5.** Короткое замыкание на линии Fibra. Возобновление подачи тока.
- **6.** Превышение напряжения на линии Fibra. Восстановление нормального напряжения.

При тревоге оператор охранной компании точно знает, что произошло и куда направить группу быстрого реагирования (ГБР). Устройства Ajax адресны, благодаря чему PRO Desktop и другие ПЦН получают не только события, а еще и тип устройства и назначенное ему имя и местоположение (комнату, группу). Список параметров, которые получает ПЦН, может отличаться — это зависит от типа ПЦН и выбранного протокола связи с пультом.

> Идентификатор устройства, номер шлейфа (зоны), а также номер линии можно узнать в **[Состояниях](https://support.ajax.systems/ru/manuals/linesplit-fibra/?_gl=1*1dvo8vv*_gcl_au*Njk0MzA1Njk1LjE2ODg5NzU2MDQ.*_ga*MTUwMjQzODU2NS4xNjgwODYxMDMz*_ga_1C2WYPSDCY*MTY5NjMxMzAxMi4yNi4xLjE2OTYzMTUyNjEuNTMuMC4w&_ga=2.197039660.1636027703.1696256003-1502438565.1680861033#block10)** устройства.

## Выбор места установки

Выбирая место для LineSplit, учитывайте параметры, влияющие на работу устройства:

- Уровень сигнала Fibra.
- Длина кабеля для подключения LineSplit.
- Длина кабеля для подключения проводных устройств к LineSplit.

Следуйте рекомендациям по установке на этапе разработки проекта системы для объекта. Проектированием и установкой системы Ajax должны заниматься квалифицированные специалисты. Список авторизованных партнеров Ајах доступен по ссылке.

## Установка в корпусе Case

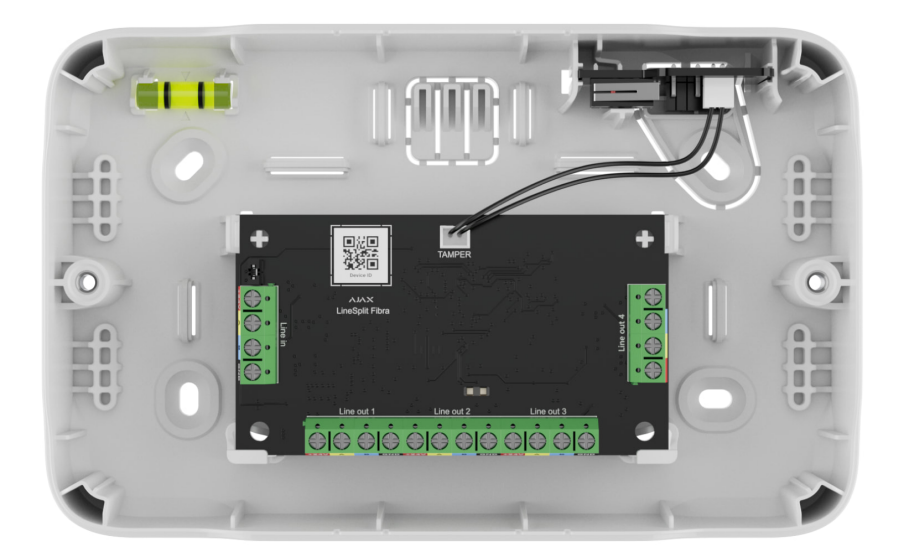

Модуль LineSplit предназначен исключительно для монтажа в помещении. Рекомендуется установить модуль в корпус Case, который продается отдельно и доступен в нескольких версиях. В корпусе Case можно разместить один модуль LineSplit или несколько модулей или других устройств рядом.

Case имеет крепления для модулей, каналы для проводов и тампер, подсоединяемый к разъему платы LineSplit. Пульт охранной компании и пользователи получают уведомление в случае взлома или открывания

пользователи получают уведомление в случае взлома или открывания корпуса.

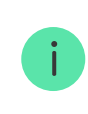

Корпус Case продается отдельно от LineSplit.

### Узнать [больше](https://ajax.systems/ru-ua/products/case/) о Case

## Где и как нельзя устанавливать LineSplit

- **1.** На улице. Это может привести к выходу модуля из строя.
- **2.** В помещениях с показателями температуры и влажности, которые не соотвутствуют рабочим параметрам. Это может привести к выходу модуля из строя.
- **3.** В местах с низким или нестабильным уровнем сигнала Fibra.
- **4.** Без корпуса Case.

## Уровень сигнала Fibra

Уровень сигнала Fibra определяется соотношением количества недоставленных или поврежденных пакетов данных к количеству ожидаемых (за определенный промежуток времени). Об уровне сигнала сообщает иконка  $||$  во вкладке **Устройства в** приложениях Ajax:

- **Три деления** отличный уровень сигнала.
- **Два деления** достаточный уровень сигнала.
- **Одно деление** низкий уровень сигнала, стабильная работа не гарантирована.
- **Перечёркнутая иконка** сигнал отсутствует, стабильная работа не гарантирована.

На уровень сигнала влияют такие факторы:

На уровень сигнала влияют такие факторы:

- Количество устройств на одной линии Fibra.
- Длина и тип кабеля.
- Корректность подключения проводов к клеммам.

## Что такое тест уровня [сигнала](https://support.ajax.systems/ru/fibra-signal-strenght-test/) Fibra

# Тест питания линий

Тест имитирует максимальное энергопотребление подключенных к хабу устройств: датчики дают сигналы тревоги, включаются сирены, активируются клавиатуры. Если система прошла тест успешно — это значит, что всем её устройствам будет достаточно питания в любых ситуациях.

Если хотя бы одной из линий Fibra недостаточно питания, в приложении отображается уведомление со статусом каждой линии:

- Тест пройден.
- Тест пройден с неисправностями.
- Тест не пройден.

Что такое тест [питания](https://support.ajax.systems/ru/what-is-bus-power-supply-test/) линий

## Проектирование

Чтобы корректно установить и настроить устройства, важно правильно разработать проект системы. Проект должен учитывать количество и типы устройств на объекте, их точное место и высоту установки, длину проводных линий Fibra, тип используемого кабеля и другие параметры. Советы по проектированию проводных систем Fibra доступны в этой [статье](https://support.ajax.systems/ru/tips-for-installing-and-configuring-fibra/#block1).

LineSplit подключается к любой точке линии Fibra и разветвляет ее на четыре линии. Каждая выходная линия может иметь длину до 2000 метров при  $u_1 = u_1 + u_2 + u_3 + u_4 + u_5$ 

использовании витой пары U/UTP cat.5.

К одной линии Fibra можно подключать разные типы устройств. Например, к одной линии можно одновременно подключить датчики открытия, датчики движения с поддержкой фотоверификации, сирены, клавиатуры, а также модули LineSplit.

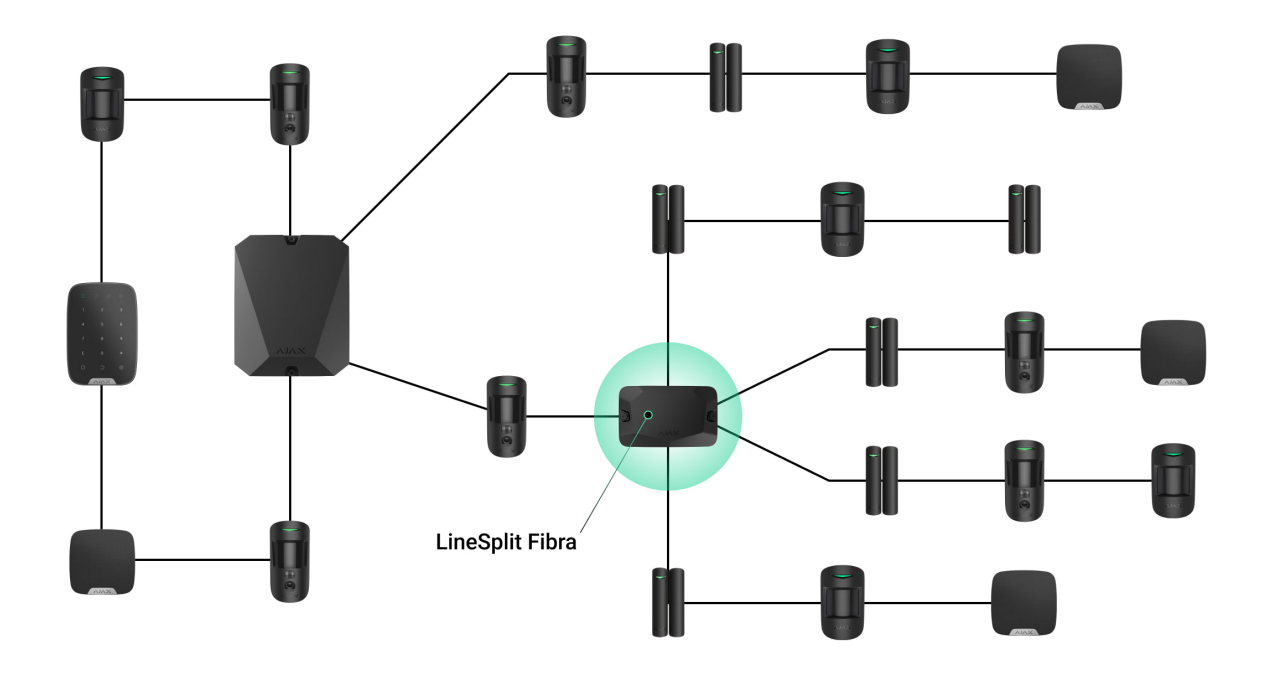

Подключение нескольких модулей LineSplit один за другим позволяет расширить систему Ajax благодаря разветвлению линий. Одна линия Fibra разветвляется на четыре, четыре — на 16 и так далее. Количество проводных устройств в системе ограничивается выходным током хаба и его характеристиками. К Hub Hybrid можно подключить до 100 устройств.

Если последнее устройство на линии — LineSplit, джампер терминирующего резистора устанавливается на два контакта.

> Системы Ajax поддерживают топологии **Луч** и **Кольцо**. Однако подключение кольцом недоступно для выходных линий, образовавшихся после использования LineSplit.

#### Больше о [топологиях](https://support.ajax.systems/ru/tips-for-installing-and-configuring-fibra/#block1-3) Fibra

## Длина и тип кабеля

Рекомендуемые типы кабеля:

 $\mathbf{i}$ 

- U/UTP cat.5,  $4 \times 2 \times 0.51$ , материал проводника медь.
- Сигнальный кабель 4 × 0,22, материал проводника медь.

При использовании другого типа кабеля дальность проводного соединения может меняться. Тестирование на других типах кабелей не проводилось.

## Верификация калькулятором

Чтобы убедиться, что проект рассчитан правильно и система будет работать на практике, мы разработали **[калькулятор](https://ajax.systems/ru-ua/products/fibra/power-calculator/) питания Fibra**. Калькулятор помогает проверить качество связи и длину кабеля для проводных устройств Fibra при выбранной конфигурации на этапепроектирования системы.

## Подготовка к установке

## Организация кабелей

Готовясь к прокладке кабеля, ознакомьтесь с правилами электрической и пожарной безопасности в вашем регионе. Обязательно следуйте этим стандартам и нормативам. Советы по организации кабелей доступны в [этой](https://support.ajax.systems/ru/tips-for-installing-and-configuring-fibra/#block2-1) . [статье](https://support.ajax.systems/ru/tips-for-installing-and-configuring-fibra/#block2-1)

## Прокладывание кабеля

Рекомендуем изучить раздел выбор места [установки](https://support.ajax.systems/ru/manuals/linesplit-fibra/?_gl=1*1dvo8vv*_gcl_au*Njk0MzA1Njk1LjE2ODg5NzU2MDQ.*_ga*MTUwMjQzODU2NS4xNjgwODYxMDMz*_ga_1C2WYPSDCY*MTY5NjMxMzAxMi4yNi4xLjE2OTYzMTUyNjEuNTMuMC4w&_ga=2.197039660.1636027703.1696256003-1502438565.1680861033#block3) перед монтажом. Избегайте отклонений от проекта системы. Нарушение основных правил установки и рекомендаций данной инструкции может привести к некорректной работе, а также потере связи с LineSplit. Советы по прокладыванию кабеля доступны в этой [статье](https://support.ajax.systems/ru/tips-for-installing-and-configuring-fibra/#block2-2).

## Подготовка кабеля к подключению

Снимайте изоляционный слой кабеля и зачищайте кабель только специальным съёмником изоляции. Концы проводов, которые вставляются в клеммы устройства, должны быть залужены или обжаты гильзой. Это обеспечит надёжное подключение и защитит проводник от окисления. Советы по подготовке кабеля доступны в [этой](https://support.ajax.systems/ru/tips-for-installing-and-configuring-fibra/#block2-3) статье.

## Установка и подключение

# Подключение LineSplit Fibra к хабу

- **1.** Заранее подготовьте отверстия для кабеля, осторожно выломав перфорированные части корпуса Case.
- **2.** Закрепите корпус Case комплектными шурупами, используя не менее двух точек фиксации. Чтобы тампер корпуса реагировал на попытку демонтажа, обязательно зафиксируйте корпус в точке с перфорированным участком.
- **3.** Отключите питание линий в **PRO-[приложении](https://ajax.systems/ru-ua/software/) Ajax**. Функция доступна в меню **Линии**:
	- **1.** Хаб → Настройки → Линии → Питание линий.
- **4.** Заведите в корпус хаба кабель для подключения LineSplit. Подключите провода к нужной линии хаба.

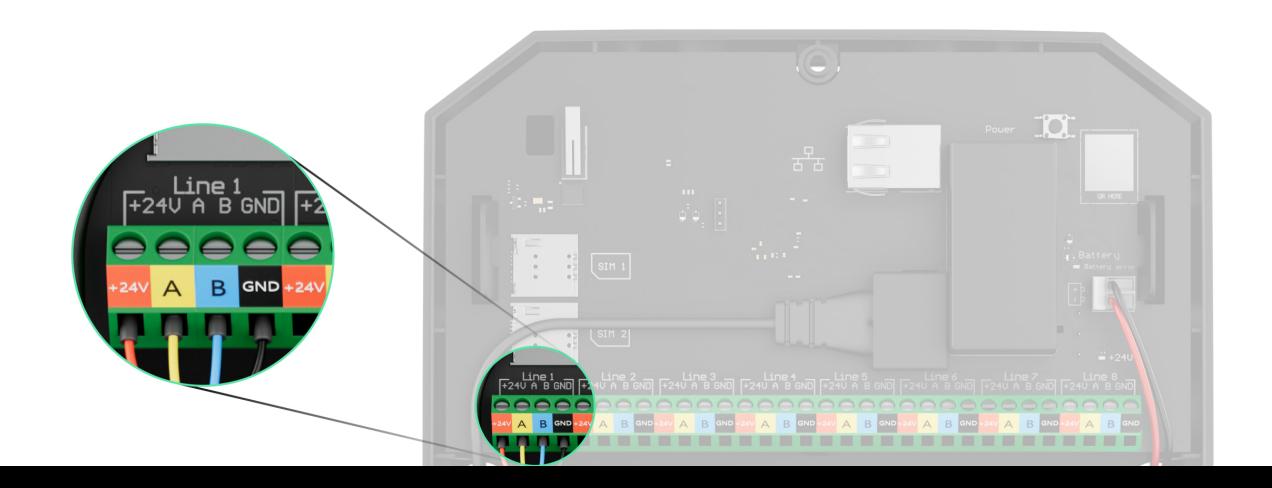

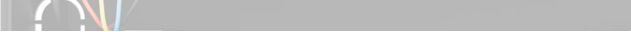

**+24V** — клемма питания 24 В⎓.

- **А, B** сигнальные клеммы.
- **GND** заземление.
- **5.** Подключите провода к входным клеммам LineSplit согласно схеме ниже. Соблюдайте полярность и порядок подключения проводов. Надёжно зафиксируйте кабель в клеммах.

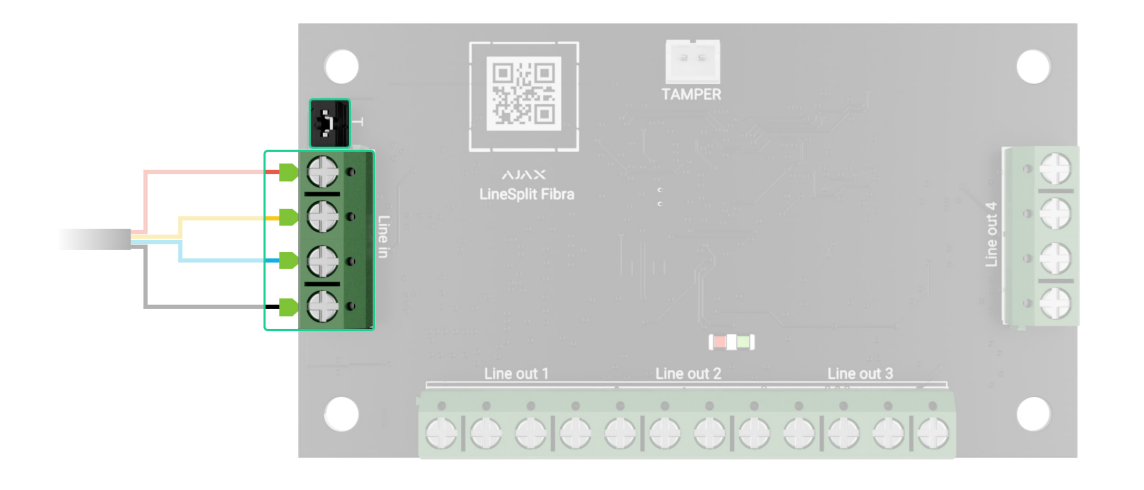

- **6.** Если LineSplit последний в линии, установите джампер терминирующего резистора на два контакта. В противном случае джампер должен оставаться установленным на один контакт.
- **7.**  [Подключите](https://support.ajax.systems/ru/manuals/linesplit-fibra/?_gl=1*1dvo8vv*_gcl_au*Njk0MzA1Njk1LjE2ODg5NzU2MDQ.*_ga*MTUwMjQzODU2NS4xNjgwODYxMDMz*_ga_1C2WYPSDCY*MTY5NjMxMzAxMi4yNi4xLjE2OTYzMTUyNjEuNTMuMC4w&_ga=2.197039660.1636027703.1696256003-1502438565.1680861033#block6-2) проводные устройства к выходным линиям, . [образовавшимся](https://support.ajax.systems/ru/manuals/linesplit-fibra/?_gl=1*1dvo8vv*_gcl_au*Njk0MzA1Njk1LjE2ODg5NzU2MDQ.*_ga*MTUwMjQzODU2NS4xNjgwODYxMDMz*_ga_1C2WYPSDCY*MTY5NjMxMzAxMi4yNi4xLjE2OTYzMTUyNjEuNTMuMC4w&_ga=2.197039660.1636027703.1696256003-1502438565.1680861033#block6-2) благодаря модулю LineSplit Fibra
- **8.** Закрепите модуль в корпусе Case, используя отверстия в модуле. Зафиксируйте кабели стяжками.
- **9.** Подключите тампер корпуса Case к соответствующему разъему модуля.
- **10.** Установите крышку на корпус и закрепите ее комплектными винтами.
- **11.** Включите питание линий в **PRO-[приложении](https://ajax.systems/ru-ua/software/) Ajax** (Хаб  $\rightarrow$  Настройки  $\rightarrow$ Линии  $\rightarrow$  Питание линий). После подачи питания зеленый светодиод оповестит о включении устройства.
- **12.** [Добавьте](https://support.ajax.systems/ru/manuals/linesplit-fibra/?_gl=1*1dvo8vv*_gcl_au*Njk0MzA1Njk1LjE2ODg5NzU2MDQ.*_ga*MTUwMjQzODU2NS4xNjgwODYxMDMz*_ga_1C2WYPSDCY*MTY5NjMxMzAxMi4yNi4xLjE2OTYzMTUyNjEuNTMuMC4w&_ga=2.197039660.1636027703.1696256003-1502438565.1680861033#block7) LineSplit на хаб.
- 13. Проведите тест уровня [сигнала](https://support.ajax.systems/ru/fibra-signal-strenght-test/) Fibra. Рекомендуемое значение уровня сигнала — два или три деления. Если уровень сигнала одно деление или ноль — проверьте корректность подключения и целостность кабеля.
- **14.** Проведите тест [питания](https://support.ajax.systems/ru/what-is-bus-power-supply-test/) линий.

# Подключение проводных устройств к LineSplit Fibra

- 1. Отключите питание линий в PRO-[приложении](https://ajax.systems/ru-ua/software/) Ajax. Функция доступна в меню **Линии**:
	- **1.** Хаб → Настройки → Линии → Питание линий.
- **2.** Подключите провода устройств к выходным клеммам LineSplit согласно схеме ниже. Соблюдайте полярность и порядок подключения проводов. Надёжно зафиксируйте кабель в клеммах.

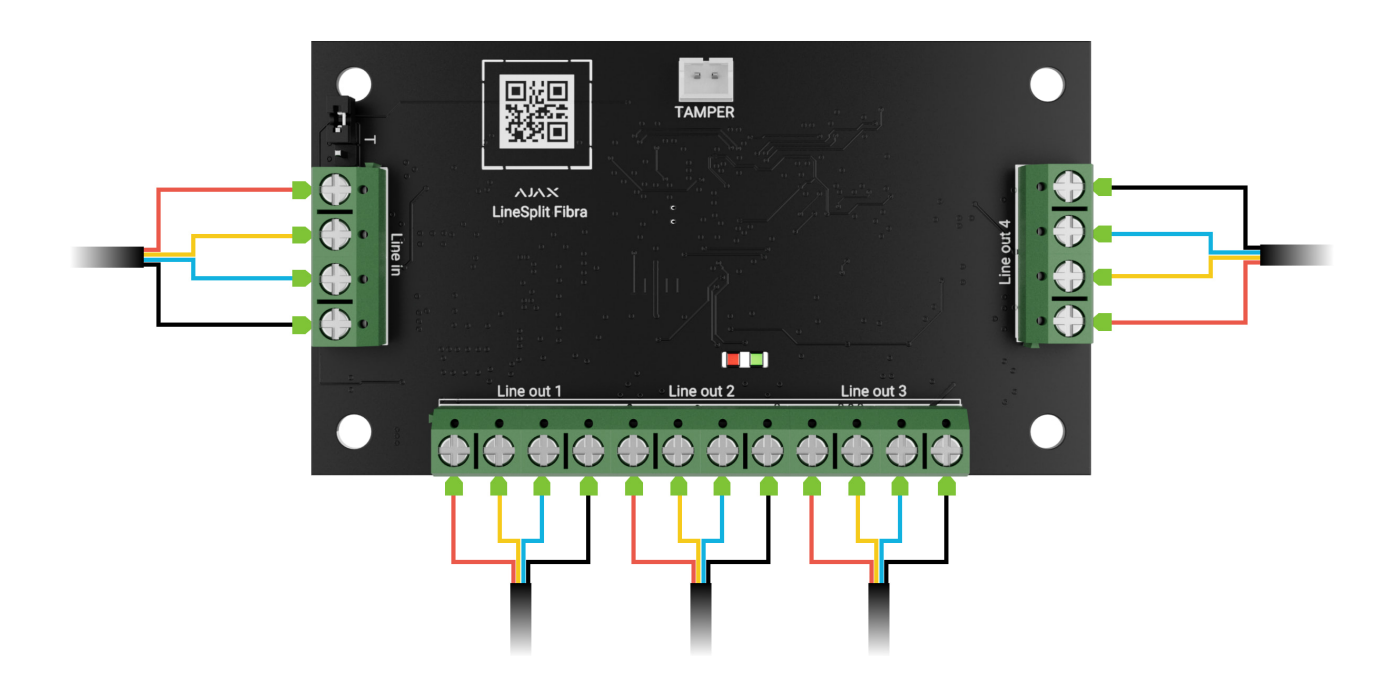

- **3.** Включите питание линий в **PRO-[приложении](https://ajax.systems/ru-ua/software/) Ajax** (Хаб  $\rightarrow$  Настройки  $\rightarrow$ Линии  $\rightarrow$  Питание линий). После подачи питания зеленый светодиод оповестит о включении устройства.
- **4.** Добавьте подключенные проводные устройства на хаб. Как добавить и настроить устройство — смотрите в инструкции этого устройства.

**5.** Проведите тест [работоспособности](https://support.ajax.systems/ru/manuals/linesplit-fibra/?_gl=1*1dvo8vv*_gcl_au*Njk0MzA1Njk1LjE2ODg5NzU2MDQ.*_ga*MTUwMjQzODU2NS4xNjgwODYxMDMz*_ga_1C2WYPSDCY*MTY5NjMxMzAxMi4yNi4xLjE2OTYzMTUyNjEuNTMuMC4w&_ga=2.197039660.1636027703.1696256003-1502438565.1680861033#block8).

## Добавление в систему

LineSplit Fibra совместим только с **[Hub Hybrid \(2G\)](https://ajax.systems/ru-ua/products/hub-hybrid/)** и **[Hub Hybrid \(4G\)](https://ajax.systems/ru-ua/products/hub-hybrid/)**. Добавлять и настраивать устройства Fibra могут только авторизованные партнеры в [PRO-](https://ajax.systems/ru-ua/software/). [приложениях](https://ajax.systems/ru-ua/software/) Ajax

Виды [учётных](https://support.ajax.systems/ru/accounts-and-permissions/) записей и их права

## Прежде чем добавить устройство

- **1.** Установите PRO-[приложение](https://ajax.systems/ru-ua/software/) Ajax. Войдите в PRO-аккаунт.
- **2.** Добавьте в приложение совместимый с LineSplit хаб. Задайте нужные настройки и создайте хотя бы одну [виртуальную](https://support.ajax.systems/ru/manuals/hub-2-plus/#block10) комнату.
- **3.** Убедитесь, что хаб включён и имеет доступ к интернету: по Ethernet и/или мобильной сети. Сделать это можно в приложении Ajax.
- **4.** Убедитесь, что режим охраны отключен и хаб не обновляется. Для этого проверьте состояние хаба в приложении.
- **5.** Убедитесь, что LineSplit физически подключен к хабу.

## Как добавить LineSplit Fibra

Доступно два способа добавления устройств через PRO-приложение Ajax: автоматически и вручную.

### **Чтобы устройство было добавлено автоматически:**

- 1. Откройте PRO-[приложение](https://ajax.systems/ru-ua/software/) Ajax. Выберите хаб, на который хотите добавить LineSplit Fibra.
- **2.** Перейдите на вкладку **Устройства** и нажмите **Добавить устройство**.
- **3.** Выберите **Добавить все устройства Fibra**. Хаб отсканирует линии Fibra.

После сканирования будут показаны все подключённые к хабу устройства, которые ещё не добавлены в систему.

- **4.** Выберите нужное устройство из списка. После нажатия начнет мигать светодиодный индикатор этого устройства, чтобы было легче его идентифицировать.
- **5.** Введите имя устройства, укажите комнату и группу охраны, если [режим](https://support.ajax.systems/ru/ajax-group-mode/) [групп](https://support.ajax.systems/ru/ajax-group-mode/) включён. Нажмите Сохранить.

## **Чтобы добавить устройство вручную:**

- 1. Откройте PRO-[приложение](https://ajax.systems/ru-ua/software/) Ajax. Выберите хаб, на который хотите добавить LineSplit Fibra.
- **2.** Перейдите на вкладку **Устройства** и нажмите **Добавить устройство**.
- **3.** Задайте имя устройства.
- **4.** Отсканируйте QR-код или введите его вручную. QR-код можно найти на модуле.
- **5.** Выберите виртуальную комнату и группу охраны (если активирован [режим](https://support.ajax.systems/ru/ajax-group-mode/) групп).
- **6.** Нажмите **Добавить устройство**.

Если не удалось добавить устройство — проверьте корректность проводного соединения и попробуйте снова. Если на хаб уже добавлено максимальное количество устройств (для Hub Hybrid — 100), при попытке добавить новое устройство вы получите уведомление об ошибке.

LineSplit работает только с одним хабом. Если добавить модуль на новый хаб, обмен данными со старым хабом прекращается (при этом LineSplit остается в списке устройств старого хаба; его можно удалить из списка вручную).

# Тестирование работоспособности

Для LineSplit доступны:

- **Тест уровня сигнала Fibra** чтобы определить уровень сигнала в месте установки устройства.
- **Тест питания линий** чтобы определить, достаточно ли питания для всех подключенных к хабу устройств.

### **Как запустить тест уровня сигнала Fibra:**

- **1.** Откройте хаб в PRO-[приложении](https://ajax.systems/ru-ua/software/) Ajax.
- **2.** Перейдите в меню **Устройства** .
- **3.** Выберите LineSplit.
- **4.** Перейдите к настройкам LineSplit, нажав на иконку шестерёнки  $\widetilde{\otimes}$ .
- **5.** Выберите Тест уровня [сигнала](https://support.ajax.systems/ru/fibra-signal-strenght-test/) Fibra.
- **6.** Проведите тестирование, следуя подсказкам приложения.

#### **Как запустить тест питания линий:**

- **1.** Откройте хаб в PRO-[приложении](https://ajax.systems/ru-ua/software/) Ajax.
- **2.** Перейдите в меню **Устройства** .
- **3.** Выберите хаб.
- **4.** Перейдите в настройки хаба, нажав на иконку шестерёнки  $\ddot{\otimes}$ .
- **5.** Откройте меню **Линии**.
- **6.** Выберите Тест [питания](https://support.ajax.systems/ru/what-is-bus-power-supply-test/) линий.
- **7.** Проведите тестирование, следуя подсказкам приложения.

## Иконки

Иконки показывают некоторые состояния устройства. Посмотреть их можно в приложениях Ajax:

- **1.** Откройте хаб в приложении Ajax.
- **2.** Перейдите во вкладку **Устройства**
- **2.** Перейдите во вкладку **Устройства** .
- **3.** Найдите **LineSplit** в списке.

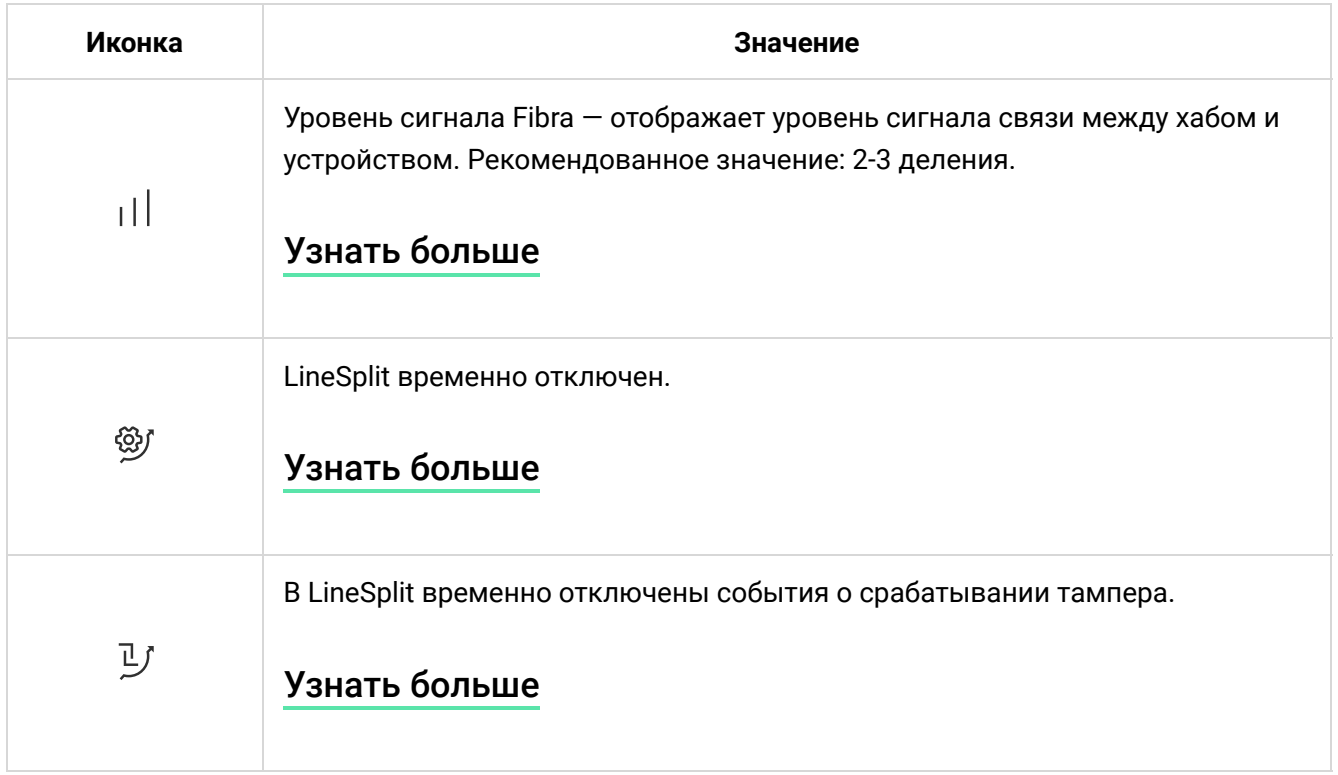

## Состояния

Состояния отображают информацию об устройстве и его рабочие параметры. О состояниях LineSplit можно узнать в приложениях Ajax:

- **1.** Выберите хаб в приложении Ajax.
- **2.** Перейдите во вкладку **Устройства** .
- **3.** Выберите **LineSplit** в списке устройств.

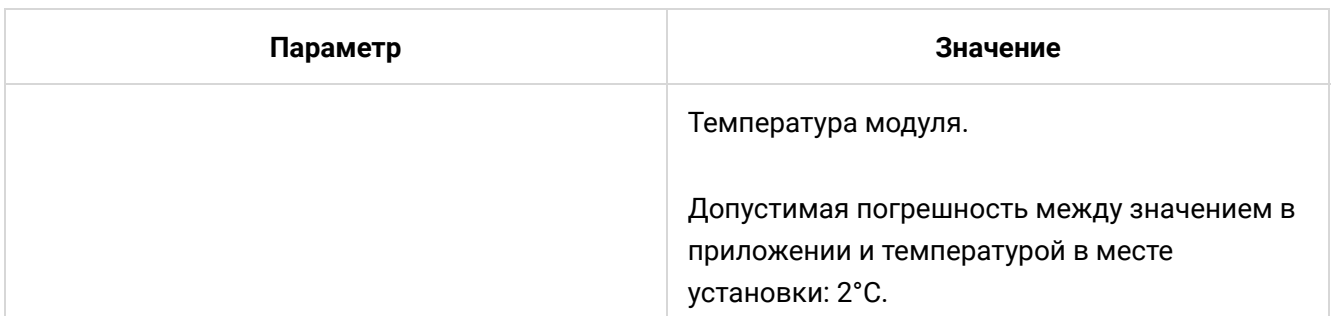

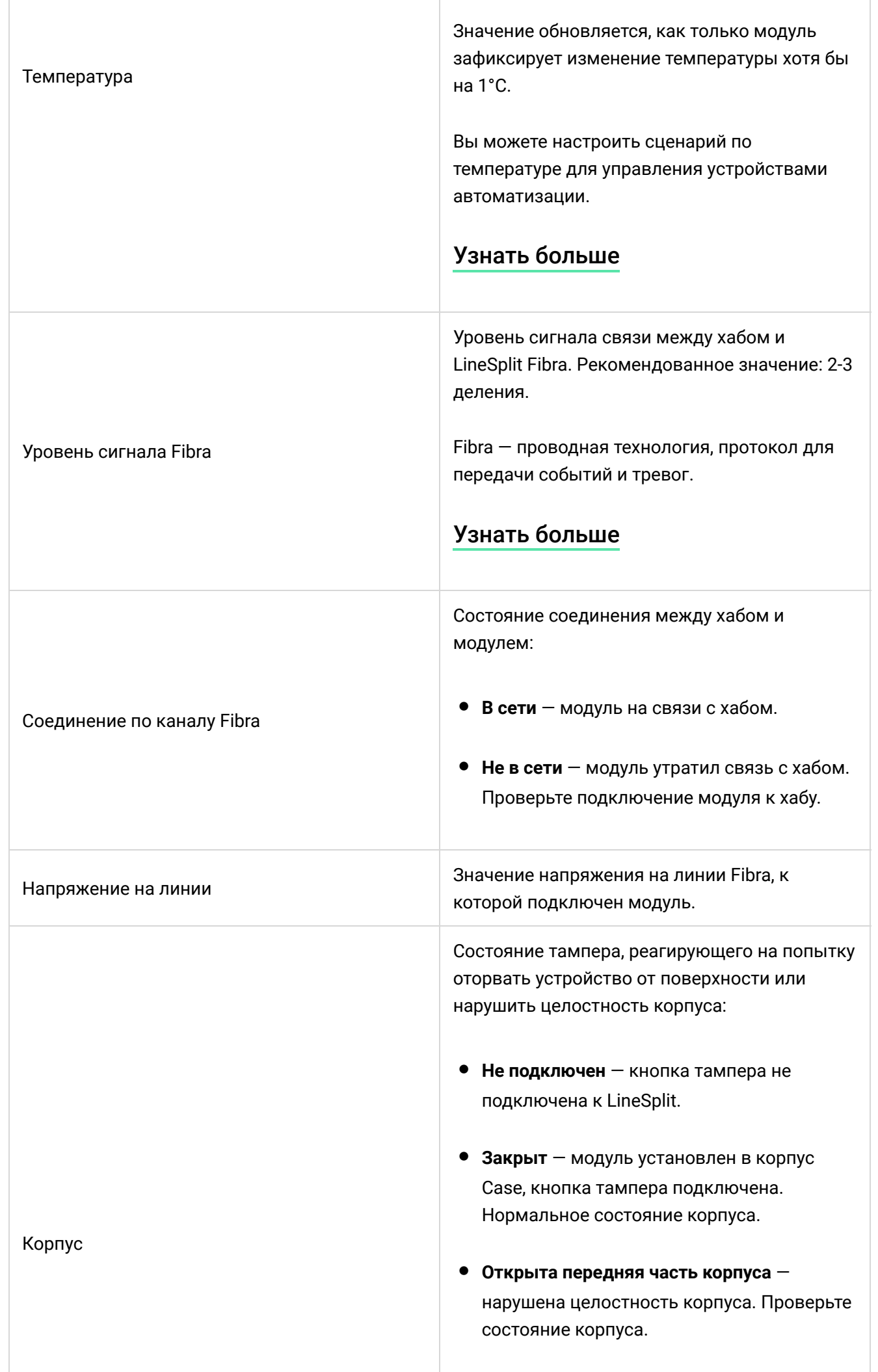

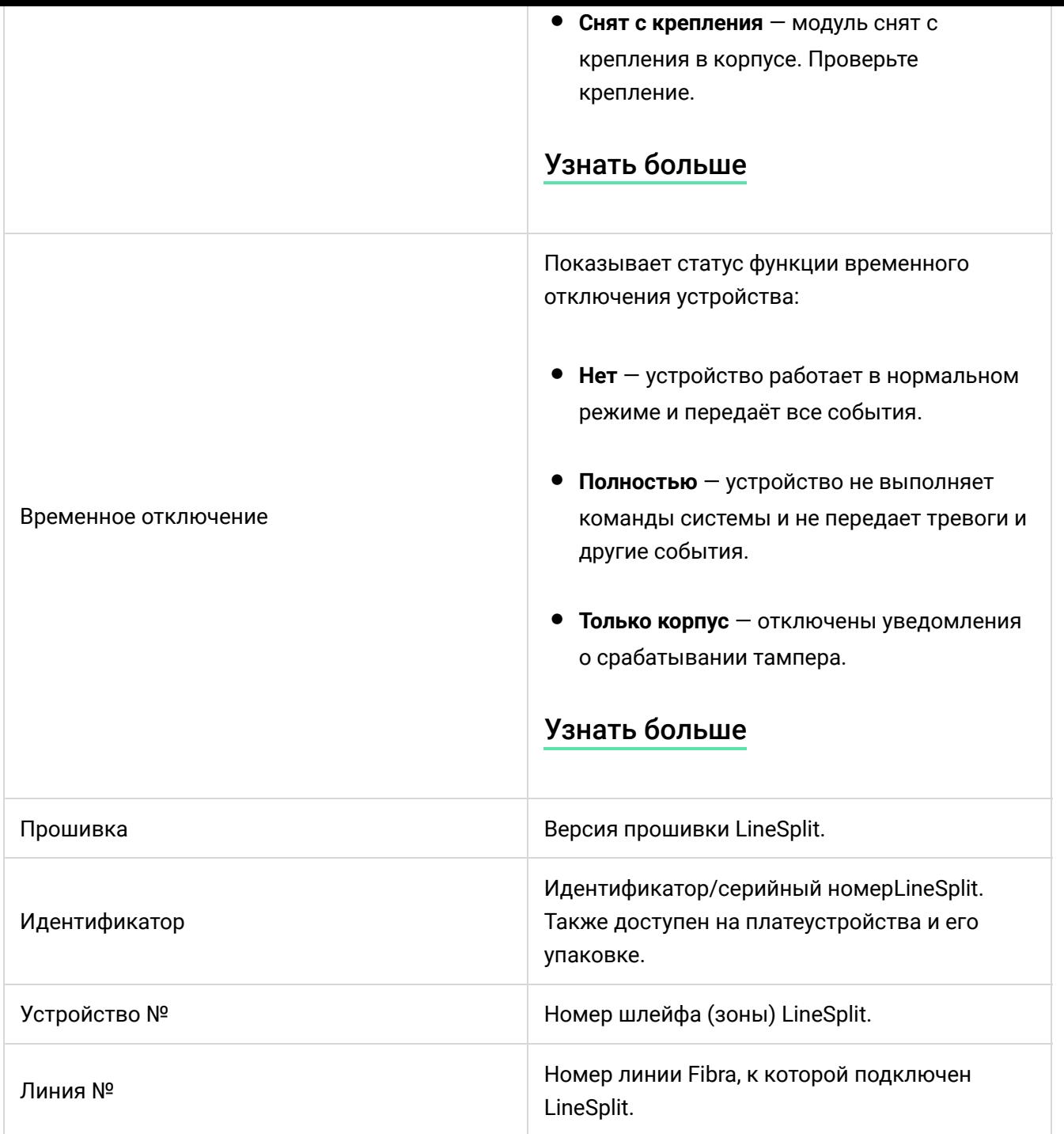

# Настройки

Чтобы изменить настройки модуля в приложении Ajax:

- **1.** Перейдите во вкладку **Устройства** .
- **2.** Выберите **LineSplit** в списке.
- **3.** Перейдите в **Настройки**, нажав на иконку шестерёнки  $\widetilde{\otimes}$ .
- **4.** Установите необходимые параметры.

**5.** Нажмите **Назад**, чтобы новые настройки сохранились.

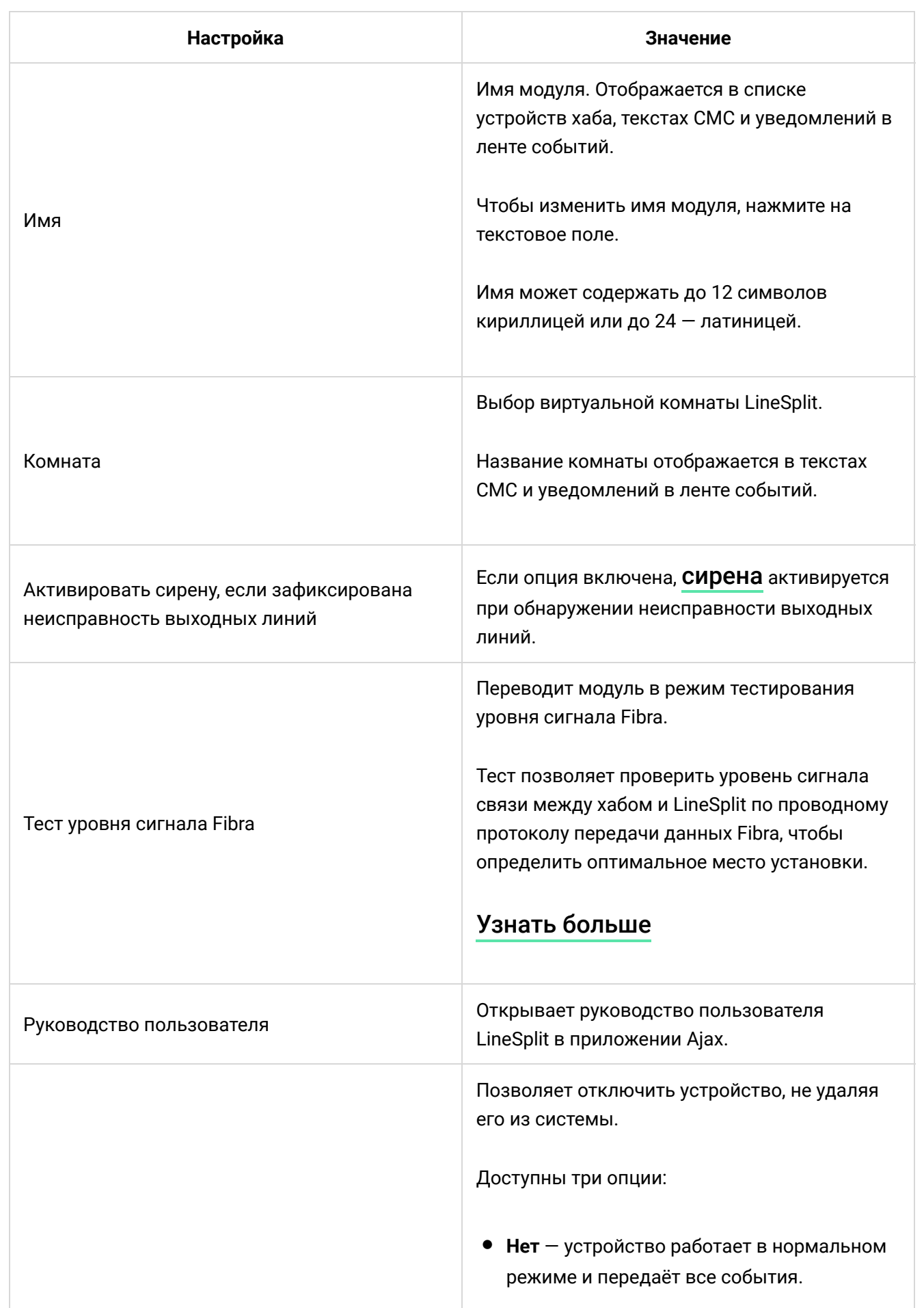

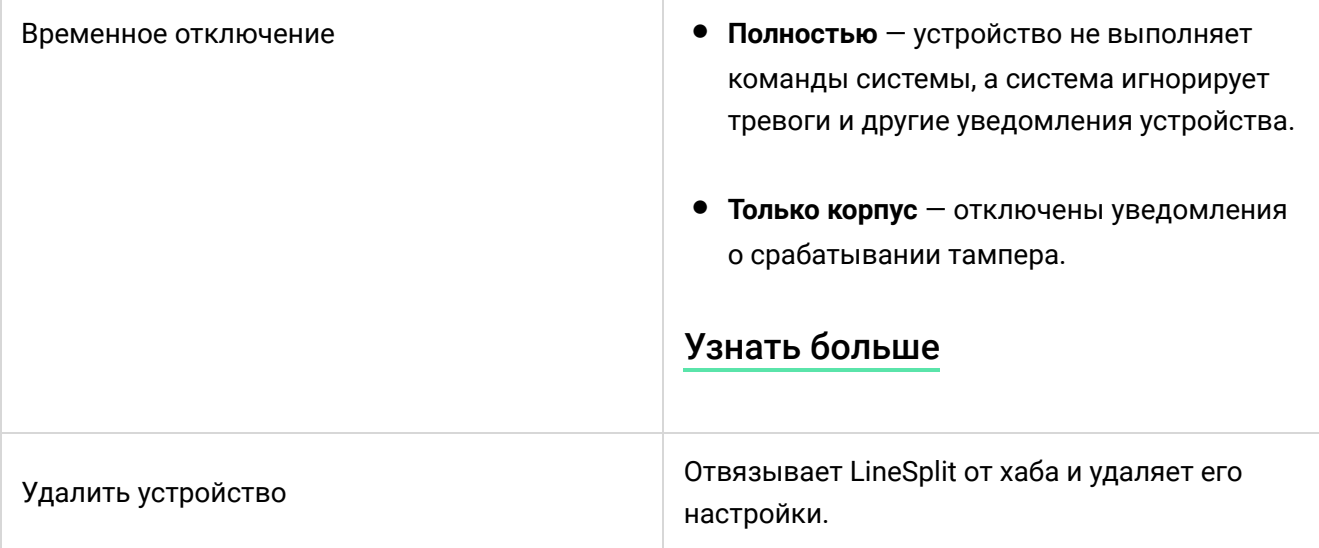

# Индикация

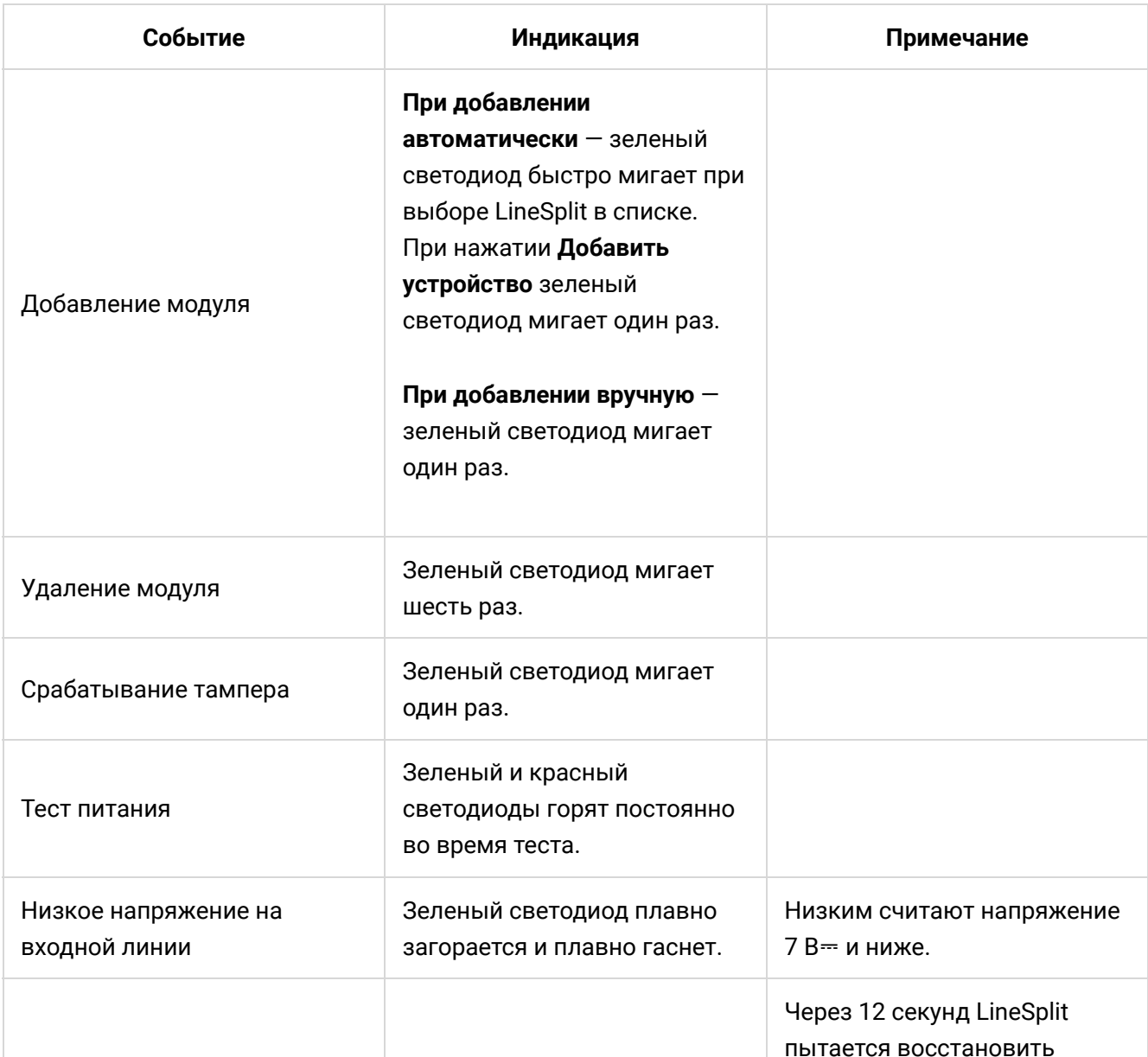

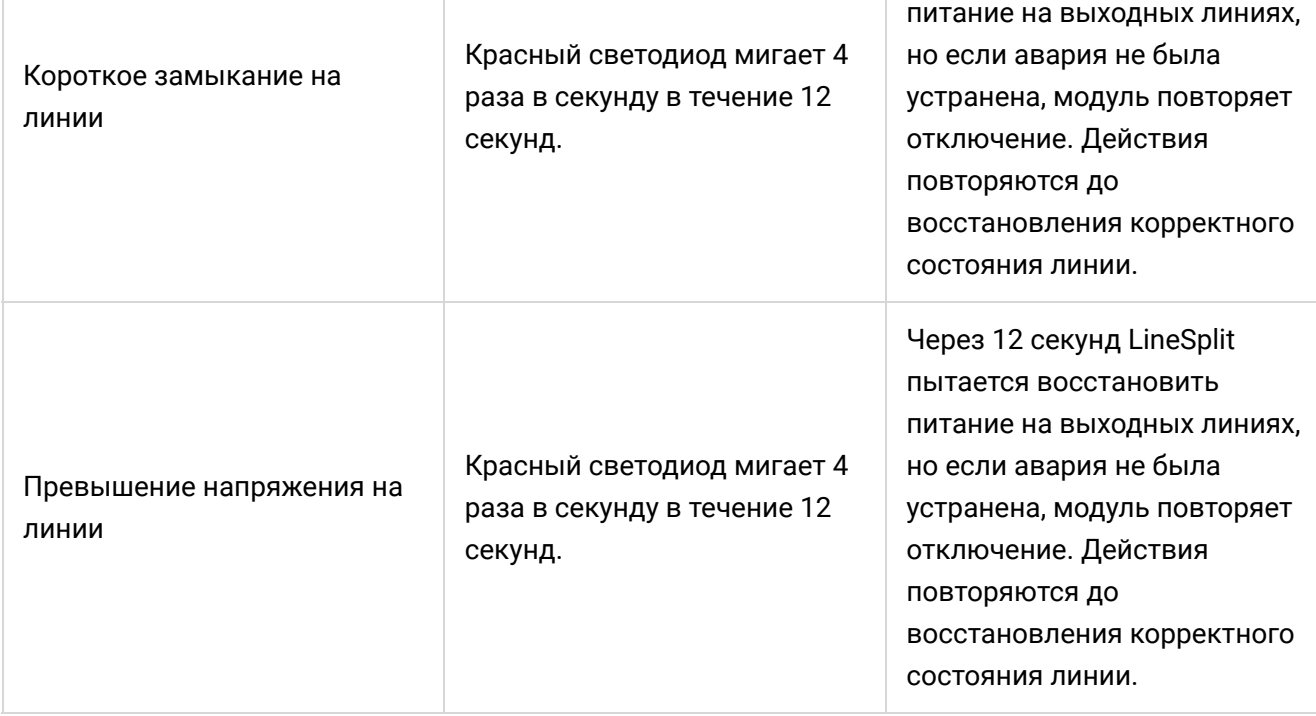

## Обслуживание

Устройство не требует обслуживания.

## Технические характеристики

Все технические [характеристики](https://ajax.systems/ru-ua/products/specs/linesplit-fibra/) LineSplit Fibra

[Соответствие](https://ajax.systems/ru-ua/standards/) стандартам

## Гарантия

Гарантия на продукцию общества с ограниченной ответственностью «Аджакс Системс Манюфекчуринг» действует 2 года после покупки.

Если устройство работает некорректно, рекомендуем сначала обратиться в службу технической поддержки: в большинстве случаев технические вопросы могут быть решены удалённо.

### Гарантийные [обязательства](https://ajax.systems/ru-ua/warranty)

#### [Пользовательское](https://ajax.systems/ru-ua/end-user-agreement) соглашение

#### **Связаться с технической поддержкой:**

- [e-mail](mailto:support@ajax.systems)
- [Telegram](https://t.me/AjaxSystemsSupport_Bot)
- Номер телефона: **0 (800) 331 911**

# Подпишитесь на рассылку о безопасной жизни. Без спама

Email **Email Email Email Email**